## **Ejercicio Práctico 03 Word 2007**

1. En un nuevo documento, ingresar el siguiente texto (como aparece en el impreso, con faltas de ortografía para su posterior corrección) en fuente Times New Roman 12ptos y justificado.

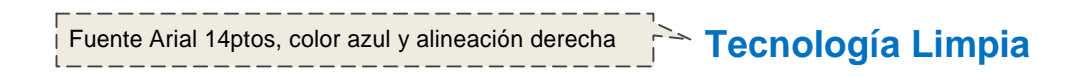

Una tecnología limpia es la tecnología que al ser aplicada no produse efectos secundarios o transformaciones al equilibrio ambiental o a los sistemas naturales (ecosistemas).

Las tecnologías limpias tratan de reducir como a ebitar la contaminación, modificando el proceso y/o el producto. La incorporación de cambios en los procesos productivos puede generar una serie de beneficios económicos a las empresas tales como la utilización más eficiente de los recursos, reducción de los costos de recolección, transporte, tratamiento y dispocisión final.

Una tecnología de producción limpia puede ser identificada de varias maneras: o permite la reducción de emisiones y/o descargas de un contaminante, o la la reducción del consumo de energía eléctrica y/o agua sin provocar incremento de otros contaminantes; o logra un balance medioambiental más limpio aún cuando la contaminación cambia de un elemento a otro.

Para abordar la cuestión de la sostenibilidad ecológica de las actividades industriales puede ser útil contemplar la compatibilización ecológica de la actividad industrial como un proceso lineal o secuencial, en el que se avanza a lo largo del tiempo mediante la progresiva introducción de criterios ecológicos en la gestión de los sistemas industriales, bajo la presión de la creciente conciencia ambiental.

- 2. Especificar tamaño de papel carta con todos los márgenes de 3cm.
- 3. Corregir las faltas de ortografía que se encuentren en el documento.
- 4. Aplicar sangría izquierda y derecha de 2cm al último párrafo del documento.
- 5. Aplicar espaciado de 6ptos anterior y posterior a todos los párrafos del documento.
- 6. Cambiar la palabra "beneficios" por un sinónimo adecuado acorde a la redacción.
- 7. Trasladar el último párrafo al principio del documento (después del título).
- 8. Guardar el documento con el nombre **Corrijo.doc** en su carpeta de trabajo y salir de Word.
- 9. Abrir el documento **Corrijo.doc** desde el Explorador de Windows y reemplazar la palabra "limpia" por la palabra "pura" en todas las ocurrencias que se presenta en el mismo.
- 10. Guardar el documento con el nombre **Cambios.doc** en su carpeta de trabajo.